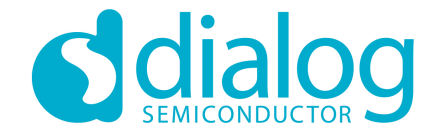

#### **Dialog SDK 5.0.3**  培训材料**5–**配对,绑定和安全

2016.6

…personal…portable…connected

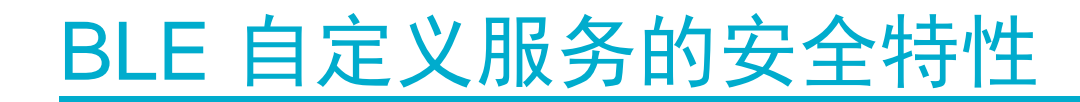

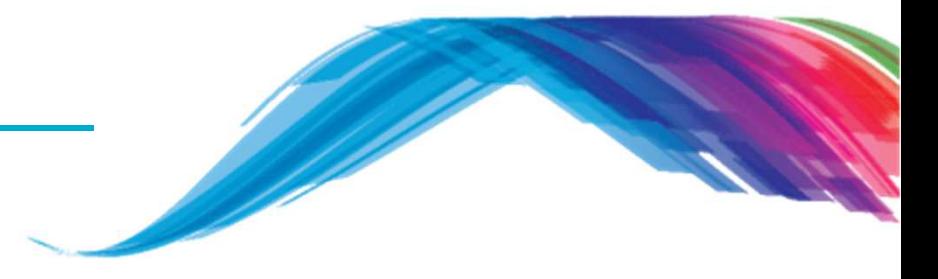

### **BLE**安全特性概览

自定义服务源码讨论

### 输出结果

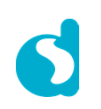

## BLE 自定义服务的安全特性

我们一起做一个**demo…**

- 在我们开始前,我们建议你
	- 无……<br>■ 看一下培训材料2关于自定义服务的应用
- 你将会从这个培训里面学到
	- 基本理解BLE的安全特性和问题<br>■ 基本理解BLE的安全特性和问题
	- 什么是配对? 什么是绑定?
	- 'Just-Works(立即工作)' 配对方式
	- 单设备绑定
	- 基本理解多设备绑定
	- 如何在自定义服务数据库里加入配对
- 接下来
	- **…** 看一下这份PPT的参考文档部分

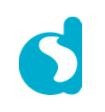

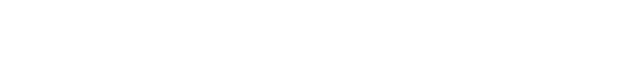

Dialog Semiconductor © 2016

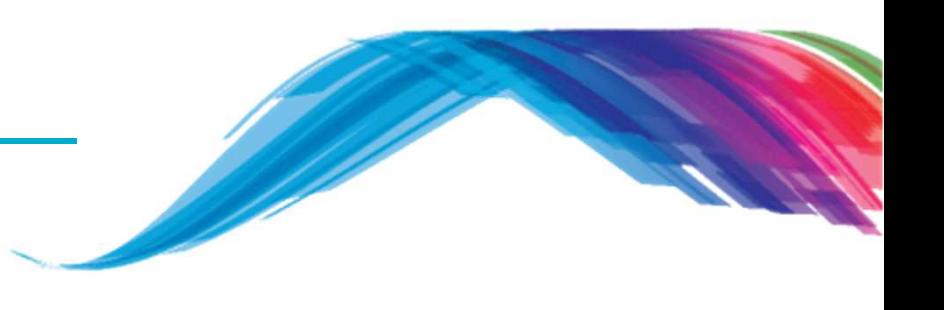

## GAP LE 安全

通用接入服务的低功耗安全特性和注意事项

•在BLE通信中的相关安全特性考虑:

#### •**Man-in-the-Middle (MITM)**

MITM模式要求攻击者有能力去监听和改变传往通信链路中的信息。一个例子是主动监听, 攻 击者会对被攻击设备发起独立主动的连接,并传递消息,使得设备相信自己是在一条私有连 接上在进行通信。攻击者可以理解所有往来交互的信息,并有能力加入额外的消息。对应MITM的攻击,保护方式主要是使用万能钥匙的配对方式,或者使用带外配对的方式。

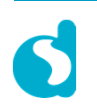

## GAP LE 安全

通用接入服务的低功耗安全特性

- •在BLE通信中的相关安全特性考虑:
- •被动监听

 被动监听是私下接收配对数据,或者没有配对下的普通交互数据;然后在没有得到同意的情况下(用sniffer工具)监听。BLE v4.0针对这种情况没有保护机制(在BLE v4.2的安全连接 特性里会采用ECDH的公共密钥来应对这种被动监听攻击—不在此次讨论范围之内)

•隐私**/**身份追踪

> BLE支持隐私特性,会在一段时间内更新蓝牙地址,降低被跟踪的风险。这种修改后的地址 叫做私有地址,被信任的设备可以解析地址。

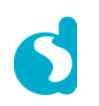

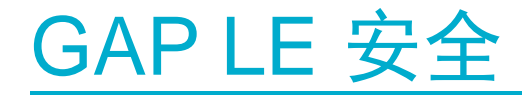

### 通入接入服务低功耗绑定

- 为了消除MITM和被动监听攻击带来的风险,两个BLE设备间需要进行配对.
- •配对是这样一个过程,两个设备间交互安全和身份信息,创建一种信任关系.
- •这些安全和身份信息就是所谓的绑定信息。当设备开始存储这些绑定信息,意味着绑定已经 建立,或者设备间已经被绑定在一起
- 一旦秘钥交互后,每一次的连接结束之后都会存储这些绑定信息。这些信息可以让设备在以 后安全通信,或者重新配对而无需再次交互秘钥。BLE设备可以被配置为非绑定模式和绑定模式.
	- 配对只有在绑定模式下才有效 $\sim$  .
- 只有主设备才能发起绑定.

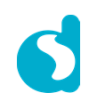

## BLE 自定义服务- 绑定

绑定选项

- 设备间首先交互IO 属性信息,用来决定选用哪种配对方式:
	- –立即工作'Just Works Pairing.' 两边的设备设置TK值为<sup>0</sup>
	- –万能钥匙进入'Passkey Entry'. 采用6位数字
	- –– 带外Out Of Band (OOB), 提供更高的安全特性。然而,也需要两边设备间<br>—有匹配的带外接口 /比如近场通信武老红外通信等\ 有匹配的带外接口 (比如近场通信或者红外通信等)<br>万的信息<u>巴克选</u>职妥思啊(胡*认*识出武术
- 交互的信息用来选取采用哪种秘钥生成方式.
- 注意,任何主设备都可以认证BLE设备和交互绑定信息。为了限制这一点,会引入一些额外的授权流程(尽管这些都是在认证之后进行).
- 推荐的配对方法依赖于设备的IO特性。这会在蓝牙协议的Section 2.3.5.1 of Volume 3 Part H里提到

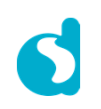

## BLE 自定义服务- 绑定

属性认证

- •GATT服务里的认证会针对每个属性分别进行
- 为了使能认证和接下来的属性加密操作,会按照下面步骤开始进行操作:
	- 1. GATT服务流程会用来访问一些信息,这些信息在客户端属性读写操作之前,被用来配置认证和建立加密连接。.
	- 2.在这个例子中,如果物理连接没有被认证或者被加密,服务器端会发送错 误响应,状态字段设置为没有充分加密信息.
	- 3. 需要读写属性的客户端可以请求采用GAP的流程对物理链路进行认证。一旦这个步骤完成,重新发起请求。.

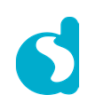

单设备绑定

- 默认情况下,最新的秘钥总是存储在非易失性RAM里. •
	- 在所有睡眠模式下,秘钥都会被保存。只有完全断电之后,秘钥才会清除.
	- 在单个主设备的应用环境中,不需要额外的绑定操作.<br>-
	- 与不同的主设备连接会擦除现有的绑定信息.
- "立即工作"的配对机制是不安全的。因为如果有人用sniffer工具去捕捉空中数据, 会发现长期秘钥是以空中明文的形式来传输(只在配对阶段)。所以在可能的请况下尽量避免这种情况。
- "万能钥匙进入"的例子将会在下一页PPT里看到,会显示如何在连接阶段使能安•全认证

简单绑定的例子将基于培训材料2的"用户自定义服务"的例子进行添加.

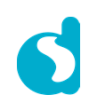

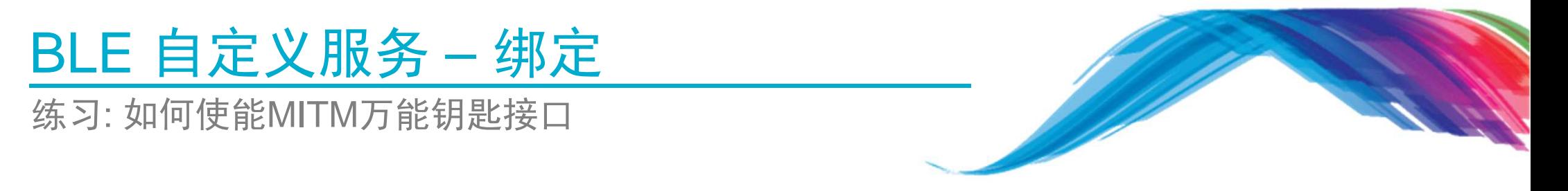

• 在文件da1458x\_config\_basic.h, 使能 CFG\_APP\_SECURITY

#define CFG\_APP\_SECURITY

• 在文件user\_config.h, 修改44-48行 44 to 58. (tk.key = PIN code in hex: 0x01E240 =<br> "123456") *在*讨个例子里面我们采用因定的秘钥值 通堂情况下秘钼值都具随机产生 "123456"). 在这个例子里面我们采用固定的秘钥值,通常情况下秘钥值都是随机产生.

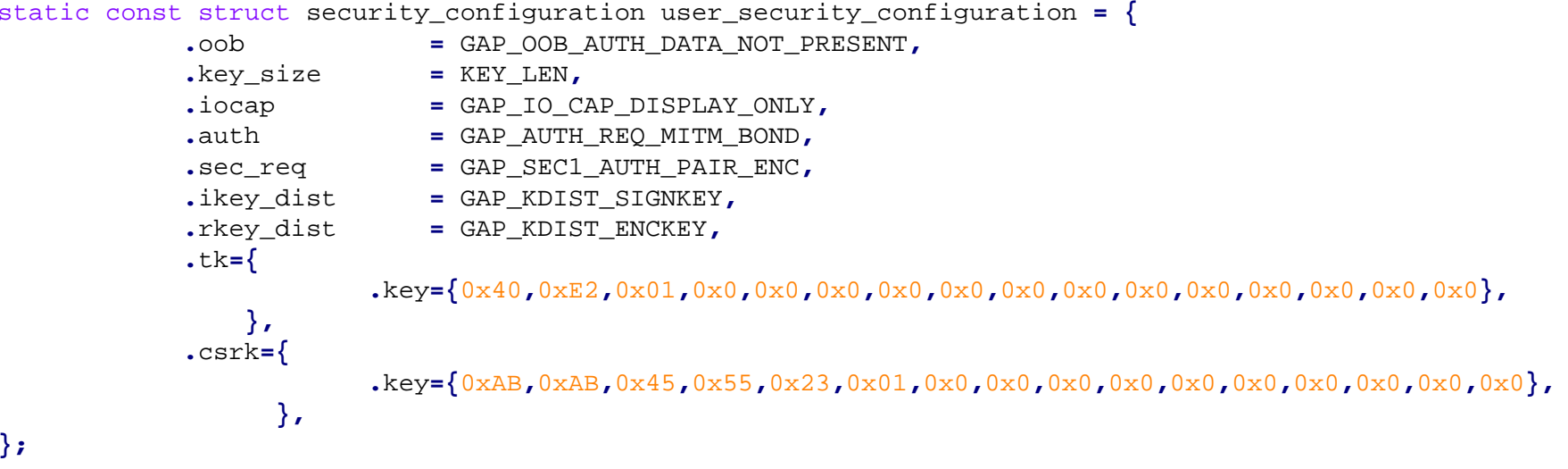

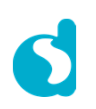

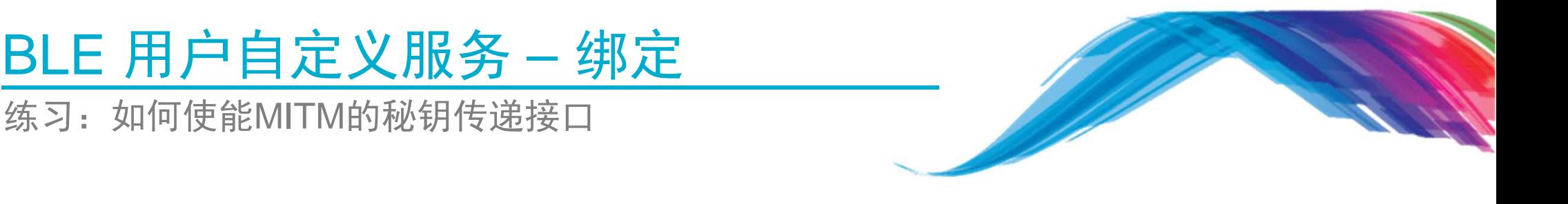

•● 在 app\_default\_handlers.c 文件里,删除函数中的前两行<br>, default\_app\_op\_tk\_exch\_nomitm() default\_app\_on\_tk\_exch\_nomitm()

```
void default_app_on_tk_exch_nomitm(uint8_t connection_idx, struct gapc_bond_req_ind const * param)
{//uint32 t pin code = app sec gen tk();
            //app easy security set tk( connection idx, (uint8 t*) &pin code, 4 );
            app_easy_security_tk_exch( connection_idx);
}
```
• 在 user\_config.h (几乎在文件的最后) 修改

.security request scenario=DEF SEC REO NEVER

到

.security request scenario=DEF\_SEC\_REQ\_ON\_CONNECT

•在 user\_modules\_config.h 修改这个宏定义到 (0)

#define EXCLUDE\_DLG\_SEC (0)

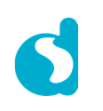

#### 6  $12$

#### Dialog Semiconductor © 2016

### • 在 user\_callback\_config.h 文件里检查默认的接口函数是否被设置,默认的工程应该已经 设置正确.

**<sup>=</sup>** default\_app\_on\_connection**,**

**<sup>=</sup>** default\_app\_on\_disconnect**,**

static const struct app\_callbacks user\_app\_callbacks **<sup>=</sup> {**

- **.**app\_on\_connection
- **.**app\_on\_disconnect

**.**app\_on\_adv\_undirect\_complete

**.**app\_on\_adv\_direct\_complete

BLE 用户自定义服务 - 绑定<br><sub>练习:如何使能MITM的秘钥传递接口</sub>

练习: 如何使能MITM的秘钥传递接口

**.**app\_on\_scanning\_completed

**.**app\_on\_db\_init\_complete

**.**app\_on\_adv\_report\_ind

**.**app\_on\_pairing\_request

**.**app\_on\_tk\_exch\_nomitm

**.**app\_on\_pairing\_succeded

**.**app\_on\_mitm\_passcode\_req

**.**app\_on\_encrypt\_req\_ind

**.**app\_on\_irk\_exch

**.**app\_on\_ltk\_exch

**};**

**.**app\_on\_csrk\_exch

**.**app\_on\_encrypt\_ind

- **.**app\_on\_update\_params\_rejected **<sup>=</sup> NULL,**
- **.**app\_on\_update\_params\_complete **<sup>=</sup> NULL,**
- **.**app\_on\_set\_dev\_config\_complete **<sup>=</sup>** default\_app\_on\_set\_dev\_config\_complete**,**
	- **<sup>=</sup>** app\_advertise\_complete**,**
	- **<sup>=</sup> NULL,**
	- **<sup>=</sup>** default\_app\_on\_db\_init\_complete**,**
	- **<sup>=</sup> NULL,**
	- **<sup>=</sup> NULL,**
	- **<sup>=</sup>** default\_app\_on\_pairing\_request**,**
	- **<sup>=</sup>** default\_app\_on\_tk\_exch\_nomitm**,**
	- **<sup>=</sup> NULL,**
	- **<sup>=</sup>** default\_app\_on\_csrk\_exch**,**
	- **<sup>=</sup>** default\_app\_on\_ltk\_exch**,**
	- **<sup>=</sup> NULL,**
	- **<sup>=</sup> NULL,**
	- **<sup>=</sup> NULL,**
	- **<sup>=</sup>** default\_app\_on\_encrypt\_req\_ind**,**

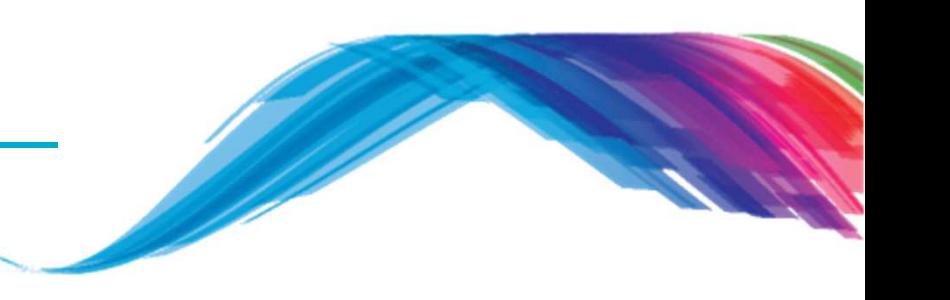

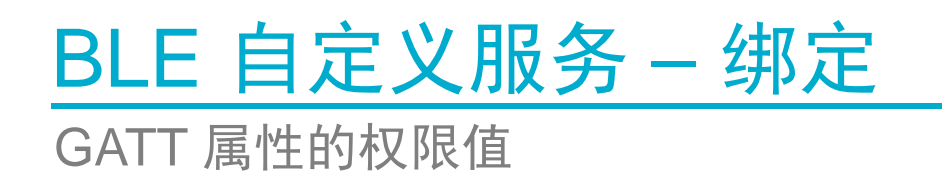

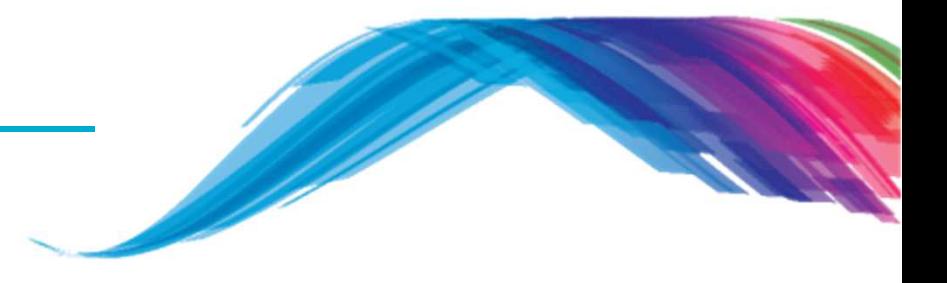

- 下面的例子将说明在每个属性里如何使能安全特性
- 修改权限值:从UNAUTH到AUTH
- 使用文件user\_config.h的.security\_request\_scenario=DEF\_SEC\_REQ\_ON\_CONNECT 配置
- 使用文件user\_config.h的.security\_request\_scenario=DEF\_SEC\_REQ\_ON\_CONNECT 配置,你可以选择在连接阶段或者读/写属性阶段使能授权。

单设备绑定实例

 $\bullet$ 如果需要在一个已存在的读或写属性添加配对要求,可以修改数据库里的权限字段,

```
/// Full CUSTOM Database Description - Used to add attributes into the database
static const struct attm desc 128 custs1 att db [CUST IDX NB] =
\mathcal{F}// CUSTOM Service Declaration
    [CUST IDX SVC] = { (uint8 t*) att decl svc,
                                   ATT UUID 16 LEN,
                                   PERM(RD, ENABLE),
                                   sizeof (custom svc),
                                   sizeof (custom svc),
                                   (uint8 t*) & custom svc},
    // Custom Write Characteristic Declaration
    [CUST IDX WRITE CHAR] = {(uint8 t*) & att decl char, ATT UUID 16 LEN,
                                   PERM(RD, ENABLE),
                                   sizeof(custom write char),
                                   sizeof(custom write char),
                                   (uint8 t*) & custom write char},
    // Custom Write Characteristic Value
    [CUST IDX WRITE CHAR VAL]
                                   = {CUST WRITE CHAR UUID 128,
                                          ATT UUID 128 LEN,
                                          PERM (WR, UNAUTH),
                                          DEF CUST CHAR LEN,
                                          О,
                                          NULL},
\rightarrow
```
 $\bullet$ 对于支持单设备绑定要求来说,这是唯一的修改.

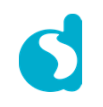

### 你将会看到的输出

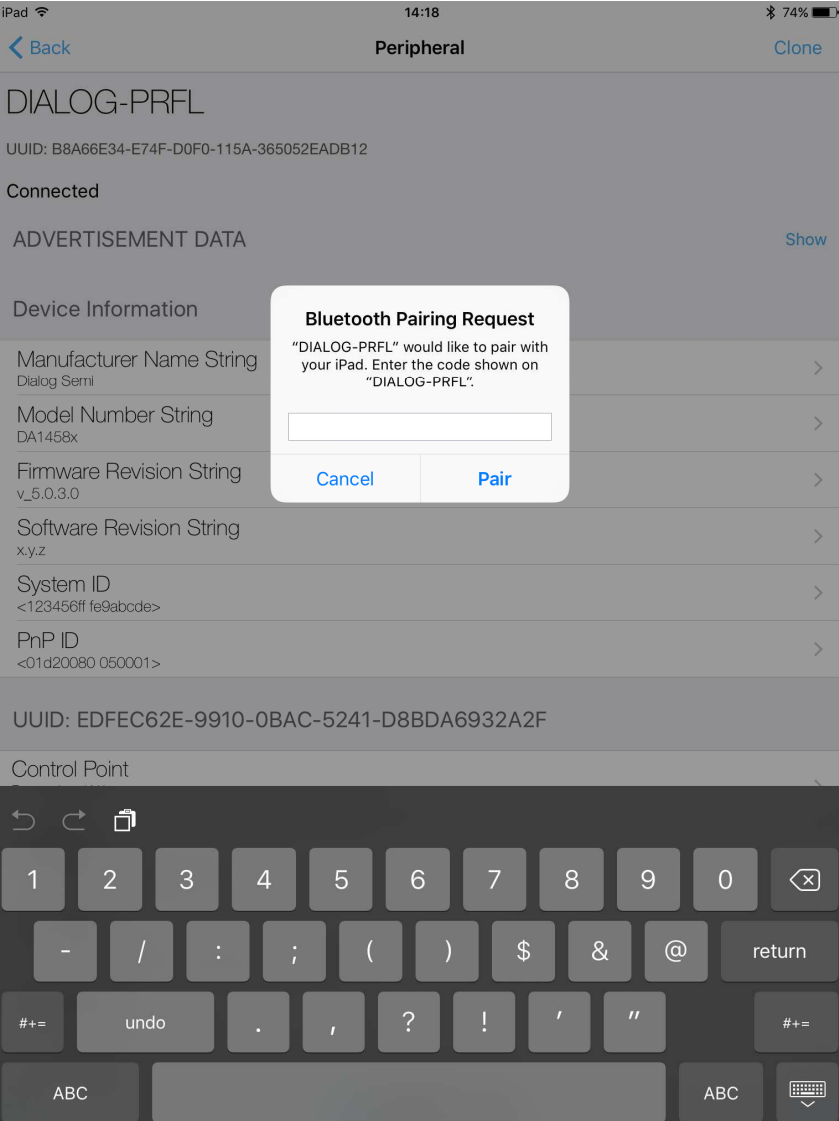

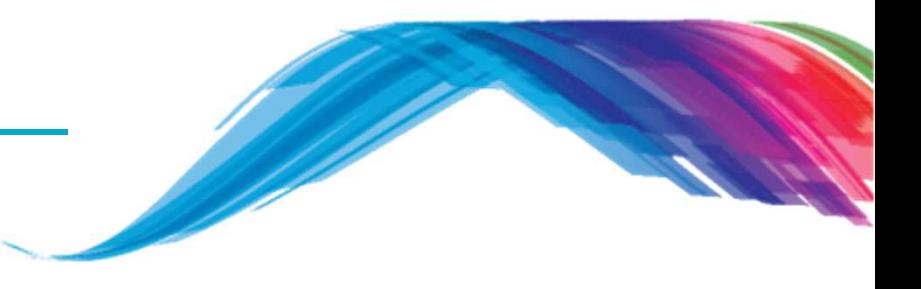

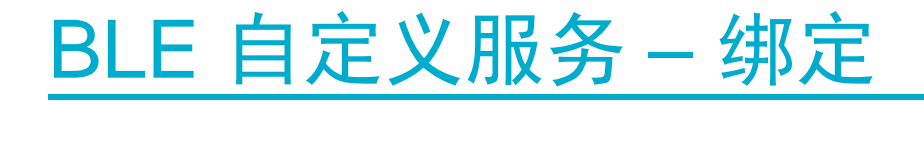

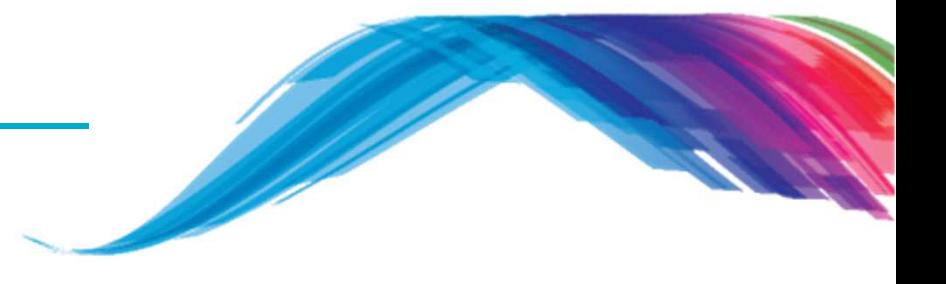

- **Note**: 在这个和之后的例子里设备可以被连接。设备连接后意味着别的扫描设备将无法定位这台设备。建议你只连接自己的设备。
- 注意: 一些扫描设备(特别是Apple设备)也许不会在显示端更新获得的名字-为了修正这 一点,有必要重启蓝牙功能。

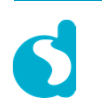

多设备绑定

- 为了支持多设备绑定,每个设备的绑定信息都需要存储.
- • 最简单的方式在非易失性RAM里存储绑定信息,添加属性字段说明attribute ((section("retention mem area0"),zero init)).
- SDK app\_sec模块在存储绑定信息的非易失性RAM里提供了结构app\_sec\_env– 这个模块提供了用于生成密码和长期秘钥(LTK)的函数接口

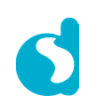

多设备绑定

 绑定信息可以按照如下模式进行存储和使用•

 --- 在成功配对后,回调函数 .app\_on\_pairing\_succeded 会被调用. 在此时,你可以存储<br>-coc\_eny\_rend\_rb\_\_enn\_coc\_eny\_ediy\_\_enn\_coc\_eny\_ltk\_和\_enn\_coc\_eny\_key\_cize\_值到你的永 app\_sec\_env.rand\_nb, app\_sec\_env.ediv, app\_sec\_env.ltk 和 app\_sec\_env.key\_size 值到你的永久<br>左储区<del>ld</del> 存储区域.

- 当回调函数 .app\_on\_encrypt\_req\_ind 被调用,去查看之前存储的变量 app\_sec\_env.rand\_nb 和 app\_sec\_env.ediv . 如果有符合,则写入新值到 app\_sec\_env.rand\_nb, app\_sec\_env.ediv, app\_sec\_env.ltk 和 app\_sec\_env.key\_size , 然后返<br>回True 回True.
- • Dialog的IOT sensor和键盘参考设计(support.dialog-semiconductor.com) 里有关于存储绑定信息到EEPROM的代码实例.

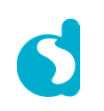

进一步的考虑

- 其他配对模式:
	- 其他配对方式,Dialog平台和SDK都可以支持比如传递键值或者带外方式
- 私有地址:
	- 通常,一个外设会始终使用同一蓝牙地址来广播它的存在信息。但是也可以使用私有地址来模糊它的身份识别
	- –- 只有和这个设备绑定过,才能用存储的秘钥来解析获得蓝牙地址.<br>-
- 配对/非配对方式:
	- 当主设备连接BLE从设备,如果从设备允许配对,它将进行配对操作.
	- 一般来说,通过用户界面可以来操作绑定 举例来说,按某个特殊按键会开启广<br>— 播 并充许绑定 播,并允许绑定

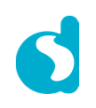

### 参考文档

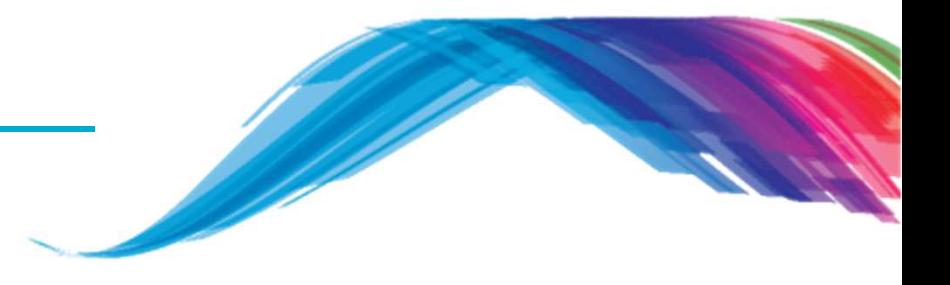

- $\mathbb{R}^2$ https://developer.bluetooth.org/gatt/Pages/default.aspx
- $\overline{\mathbb{R}}$ https://www.bluetooth.com/specifications/adopted-specifications
- $\overline{\phantom{a}}$ http://support.dialog-semiconductor.com/connectivity
- $\mathbb{R}^2$ https://www.wikiwand.com/en/Universally\_unique\_identifier
- $\overline{\mathbb{R}}$  **Register with Dialog semiconductor to get enormous development support**
	- $\overline{\mathbb{R}}$ http://support.dialog-semiconductor.com/user/register

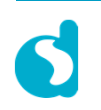

## **The Power To Be**...

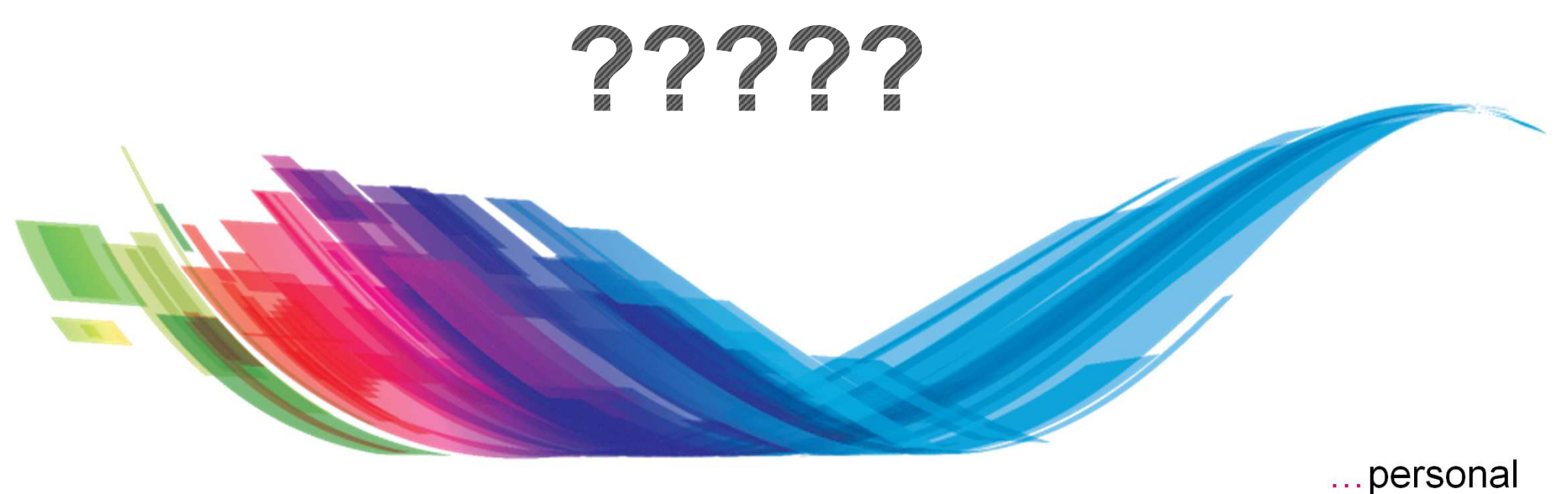

…portable…connected

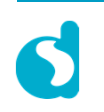